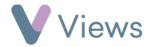

## How to Record Course Payments

If a Session Group has **Course Payment** recorded under **Booking Mode**, payments can be recorded with the following process:

- Hover over Work and select Session Groups
- Select the relevant **Session Group**
- Select **Booked Participants** from the **Contacts** tabs on the left
- If the person is not already listed, click on the **Plus** icon +

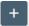

- Enter the person's name and click **Search**
- Select the name, click **Add** and then **Done**
- To the right of the relevant person, choose the **Payment** icon

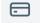

Enter the payment details and click Save